## **USING EASYBIB.COM**

## A. Access our EasyBib account

1. Go to EasyBib.com. Click on "Login":

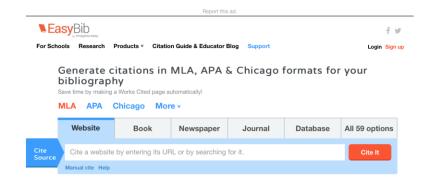

2. Enter our email address

(arockwell@mariamontessoriacademy.org) & password (MMArox6) for our EasyBib account

## B. Create a bibliography

- 1. Click on the tab for "+ New Project":
- 2. Name your project with your subject and initials (i.e. Ancient Greece BL) & click "Create Project":
- 3. Under your project name, click on "Bibliography":

## C. And you are ready to start adding books, websites, etc.!

Make sure you select the right kind of resource (book or website, etc.). Be sure to check the information carefully. Follow the directions from EasyBib. You can log in anytime and add more resource

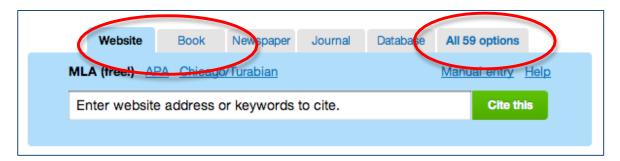

Modified from E. Klureza Jan. 2013 1